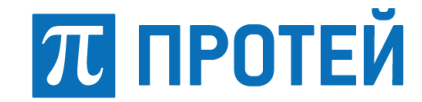

Общество с ограниченной ответственностью «Научно-Технический Центр ПРОТЕЙ»

Утвержден RUS.ПАМР.49020-01 99 01-ЛУ

Программное обеспечение ПРОТЕЙ-ВКС

Руководство по установке

RUS.ПАМР.49020-01 99 01

Листов 5

Изм. Лист № докум. Подп. Дата

2020

Литера О<sup>1</sup>

## RUS.ПАМР.49020-01 99 01

## **АННОТАЦИЯ**

Настоящий документ является составной частью комплекта документов на Программное обеспечение (далее — ПО) ПРОТЕЙ-ВКС.

Настоящий документ содержит описание процедуры установки ПО ПРОТЕЙ-ВКС на изделие применения пользователя.

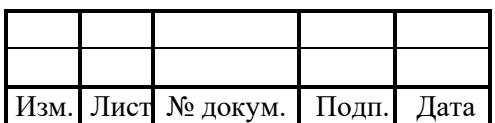

## **1 ОПИСАНИЕ ПРОЦЕДУРЫ УСТАНОВКИ**

#### **1.1 Технические средства**

Установка дистрибутива программного обеспечения (далее — ПО) ПРОТЕЙ-ВКС осуществляется на изделие применения пользователя с оптического диска RUS.ПАМР.49020-01 90 01-2 «Программное обеспечение ПРОТЕЙ-ВКС. Дистрибутив (загрузочный модуль). Часть 2» (далее по тексту — Диск 1).

Для выполнения установки ПО ПРОТЕЙ-ВКС необходима следующая номенклатура программного обеспечения:

– операционная система (далее — ОС) Astra Linux Common Edition (далее — СЕ).

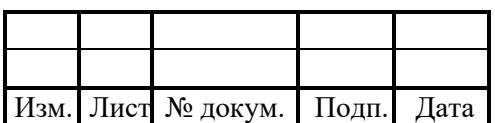

## **2 УСТАНОВКА**

Установка ПО ПРОТЕЙ-ВКС состоит из следующих этапов:

– вставить Диск 1 в устройство чтения дисков изделия применения;

– авторизоваться в ОС Astra Linux CE под учетной записью администратора, открыть терминал командной строки (комбинацией клавиш *[Alt]+[T]*, либо через стартовое меню) и выполнить команду:

```
apt-cdrom add
```
– установить необходимые пакеты ПО ПРОТЕЙ-ВКС:

```
apt-get install <имя программы>
```
Примечание — Репозиторий на диске работает при условии, что он подписан приватными цифровыми ключами организации.

– открыть файл *gostsum.txt* на Диске 1;

– в терминале командной строки ввести команду вида

gostsum <имя файла>

где <имя файла> — исполняемый файл ПО ПРОТЕЙ-ВКС, указанный в *gostsum.txt*;

– сверить контрольную сумму, полученную в терминале командной строки, с контрольной суммой этого же файла в *gostsum.txt*. Значения должны совпадать;

– повторить пп. 5 – 6 для всех исполняемых файлов, указанных в *gostsum.txt*. При совпадении фактических контрольных сумм с указанными в *gostsum.txt* ПО ПРОТЕЙ-ВКС считается корректно установленным. При расхождении рекомендуется переустановить ПО ПРОТЕЙ-ВКС.

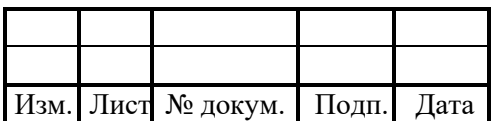

# RUS.ПАМР.49020-01 99 01

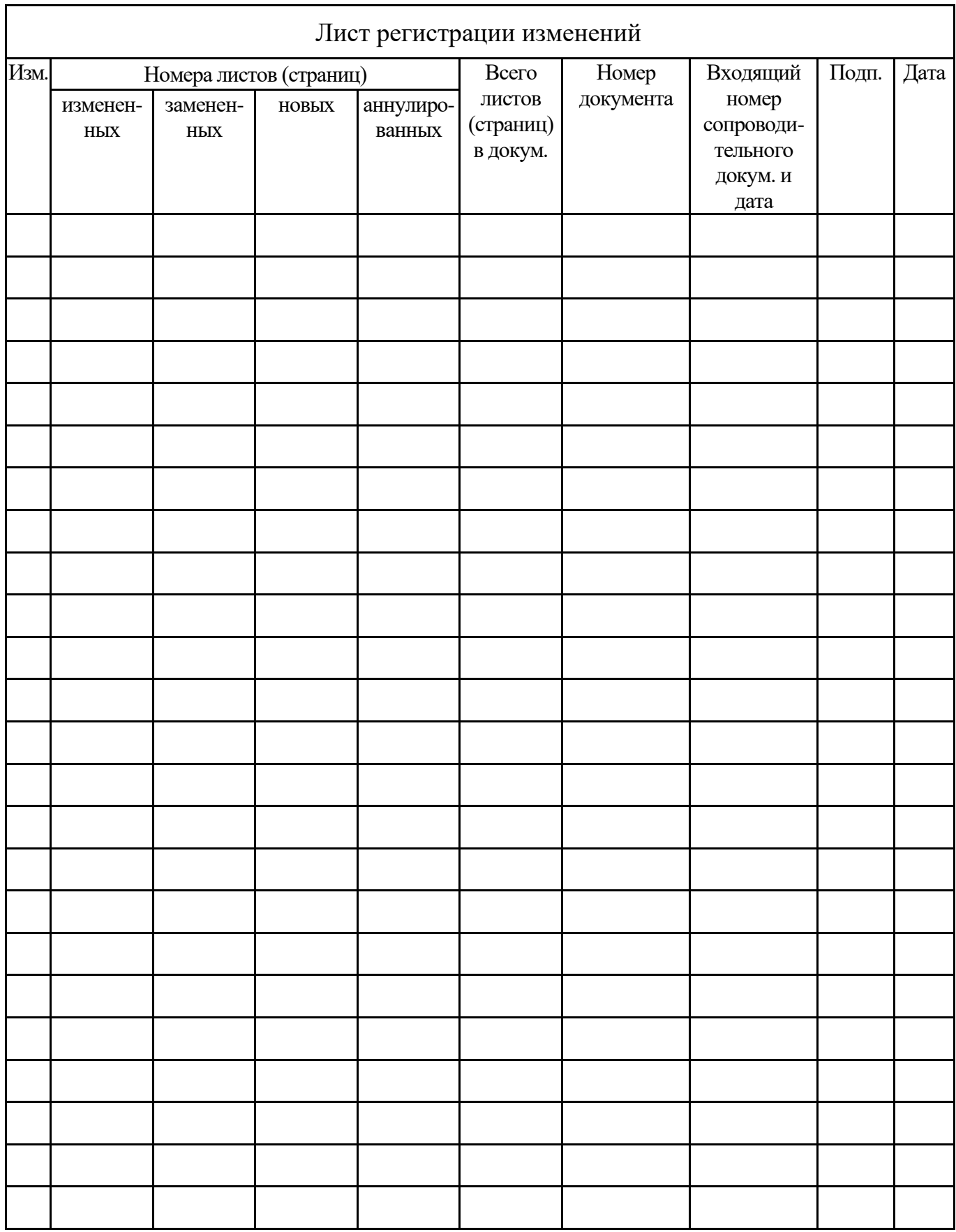

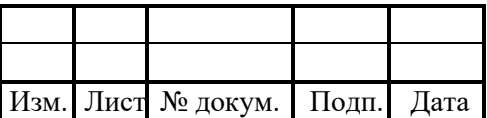